# **OSC AI/ML Framework(Release H) Install Notes**

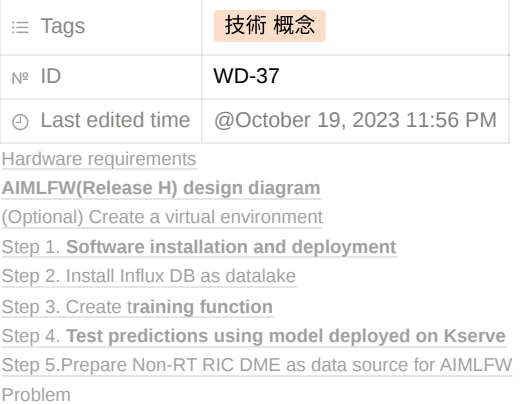

### **Hardware requirements**

Official hardware requirements

#### **Hardware Requirements**

Below are the minimum requirements for installing the AIMLFW

```
1. OS: Ubuntu 22.04 server
2.8 cpu cores
3.16 GB RAM
4.60 GB harddisk
```
- (Option) Due to the insufficient disk found during the installation process, the configuration hardware resources are increased
	- RAM: UP to 24 GB
	- Hard disk: UP to 100 GB

### **AIMLFW(Release H) design diagram**

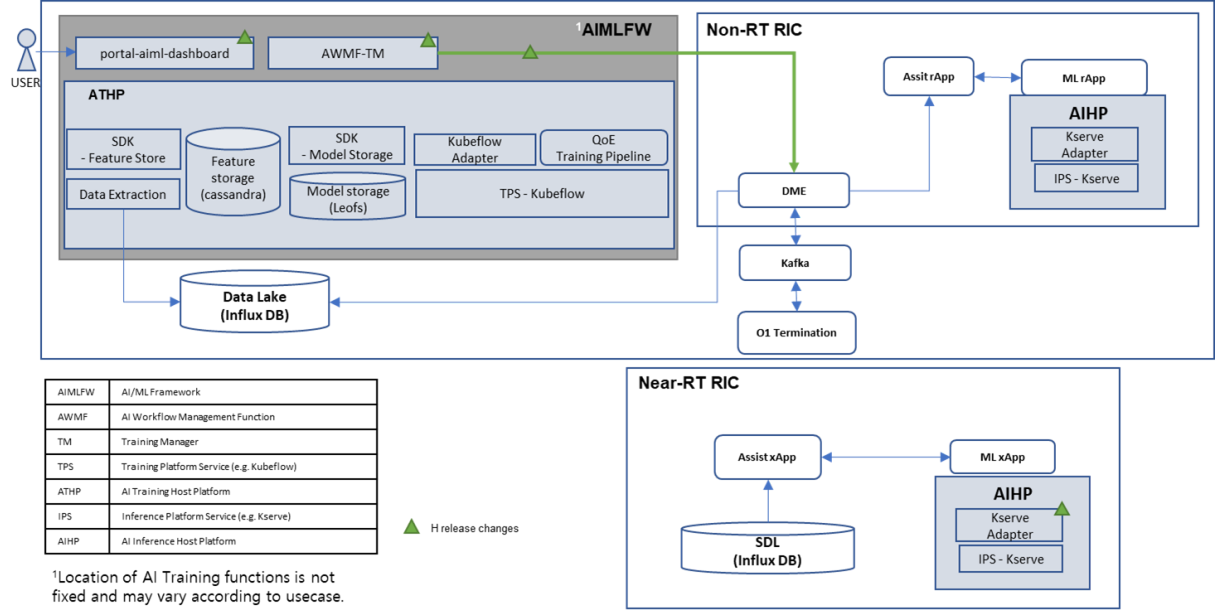

### **(Optional) Create a virtual environment**

1.Check **Python** version

python --version

2. If not install **pipenv**

pip install pipenv

3. Make a directory,and then create a python virtual enviroment

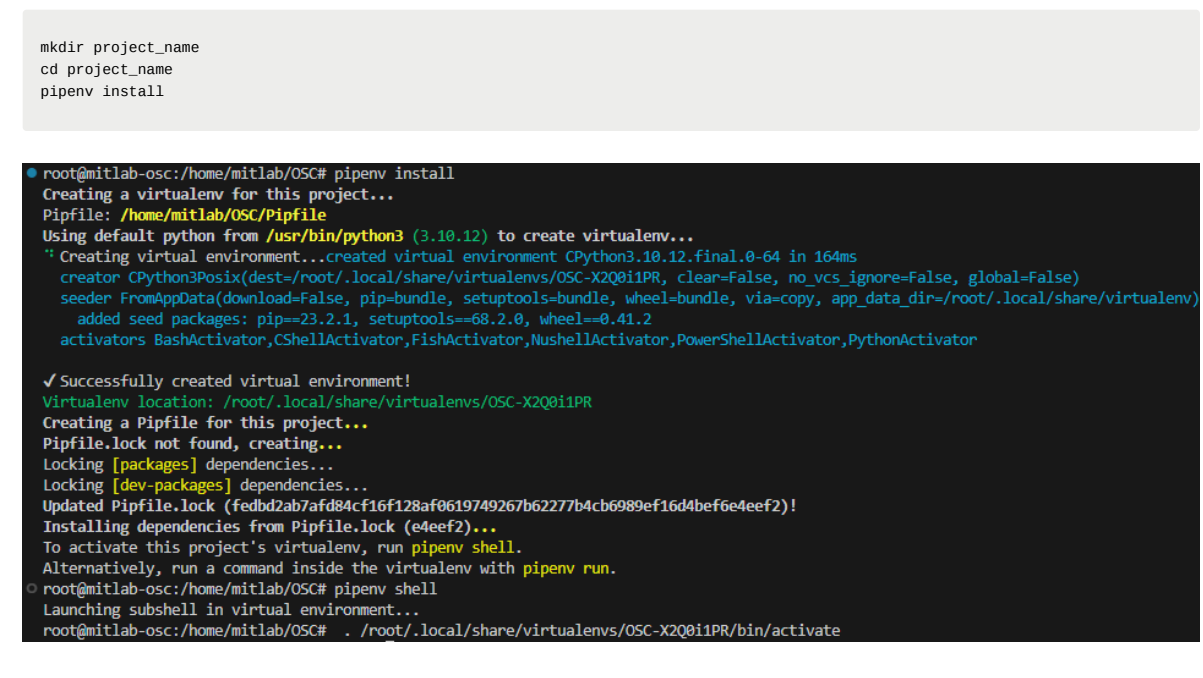

Activate python virtual enviroment

pipenv shell

### ▼ Step 1. Software installation and deployment

### **1-1. Download aimlfw file**

```
git clone "https://gerrit.o-ran-sc.org/r/aiml-fw/aimlfw-dep"
cd aimlfw-dep
```
### **1-2 Revise install\_traininghost.sh**

Replace localhost to **<ip\_address>**

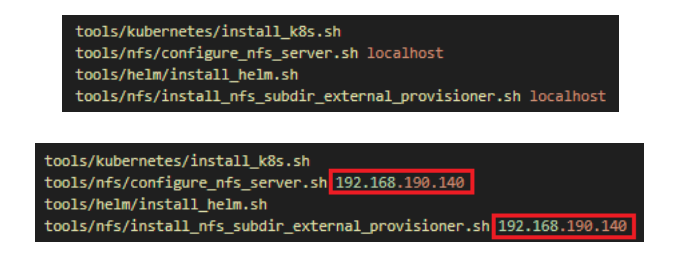

- **1-3. Updated RECIPE\_EXAMPLE/example\_recipe\_latest\_stable.yaml**
	- Fill host IP : **<traininghost ip\_address>**

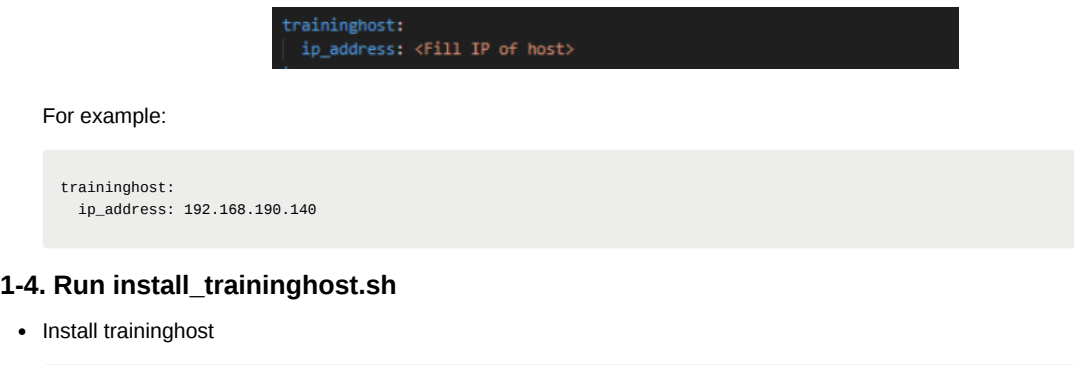

bin/install\_traininghost.sh

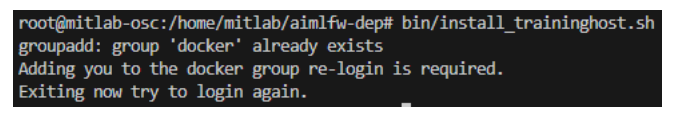

Re-login, command bin/install\_traininghost.sh

After you complete installation, you may see the figure like this.

kubectl get pods --all-namespaces

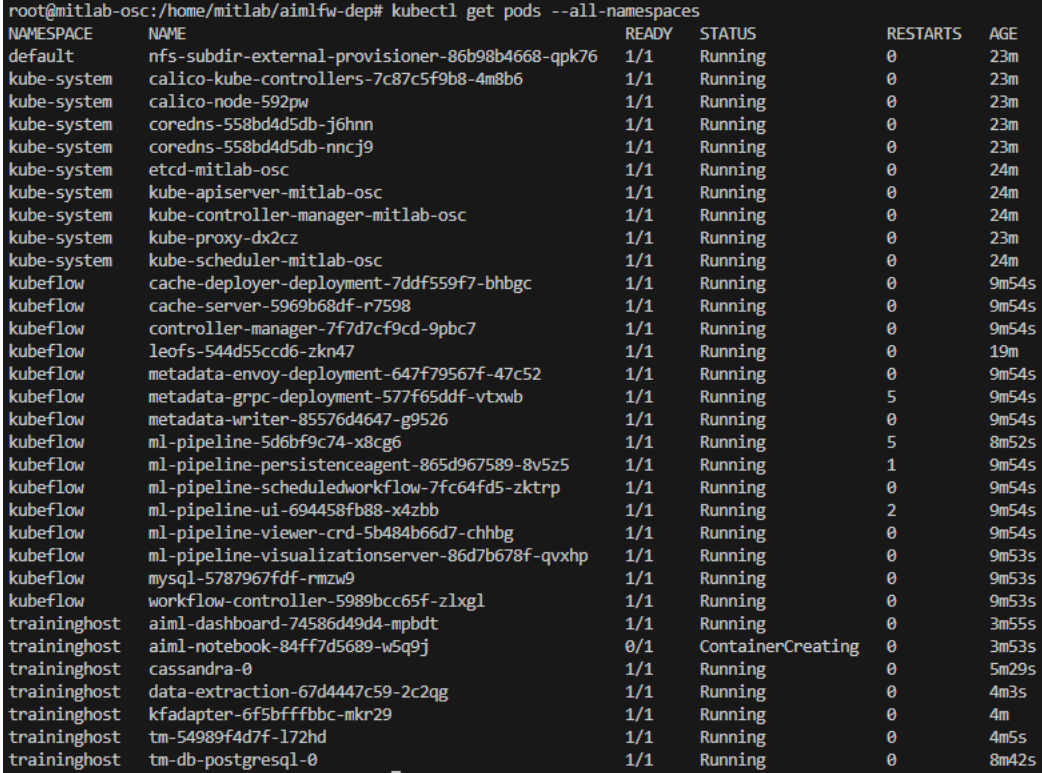

kubectl get svc --all-namespaces

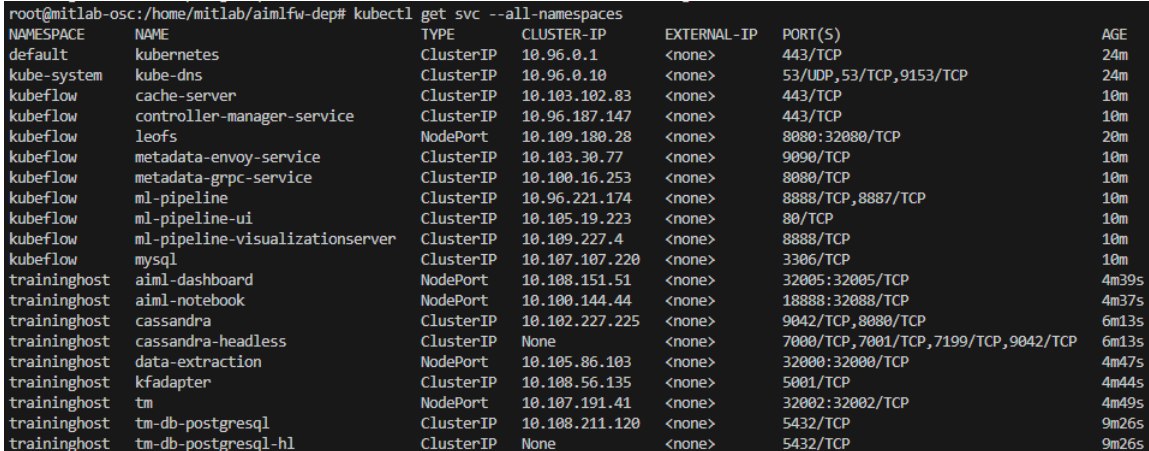

Check the AIMLFW dashboard by using the following url,remember to do the port forwarding if you use VM.

http://<Your VM IP>:32005/

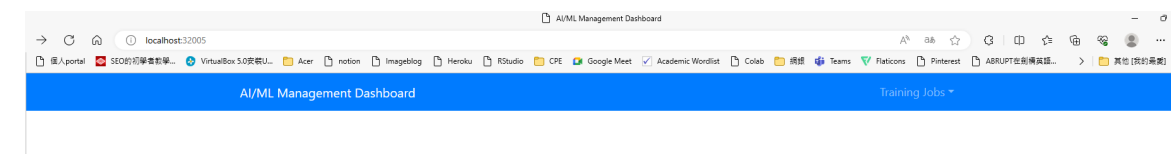

### **Step 2. Install Influx DB as datalake**

**(Pre-Checking) Given that the OSC's AI/ML Framework already assumes that Influx DB has been installed as the Datalake, if you haven't yet installed the Datalake (InfluxDB), please proceed with the installation of Influx DB first.**

#### **2-1. Install Influx DB and create bucket**

• Install Influx DB

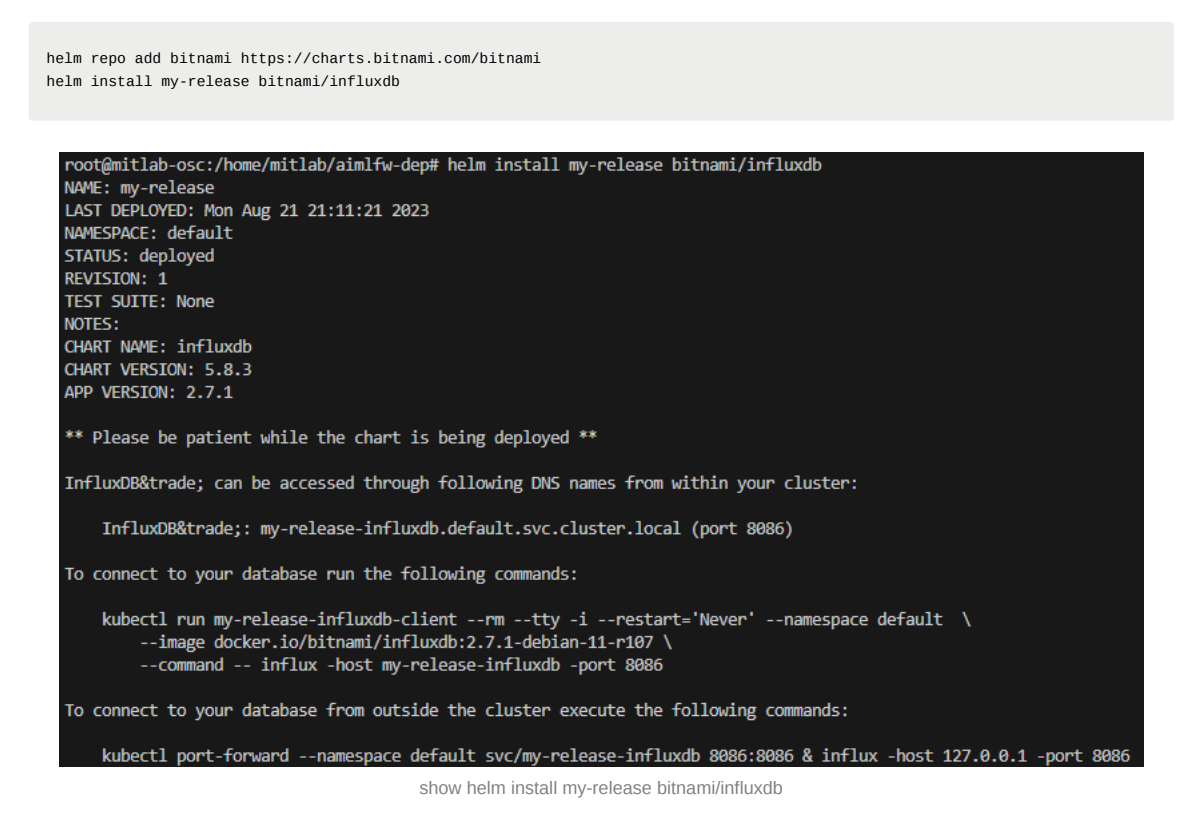

Use this command to find influxdb pod.

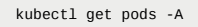

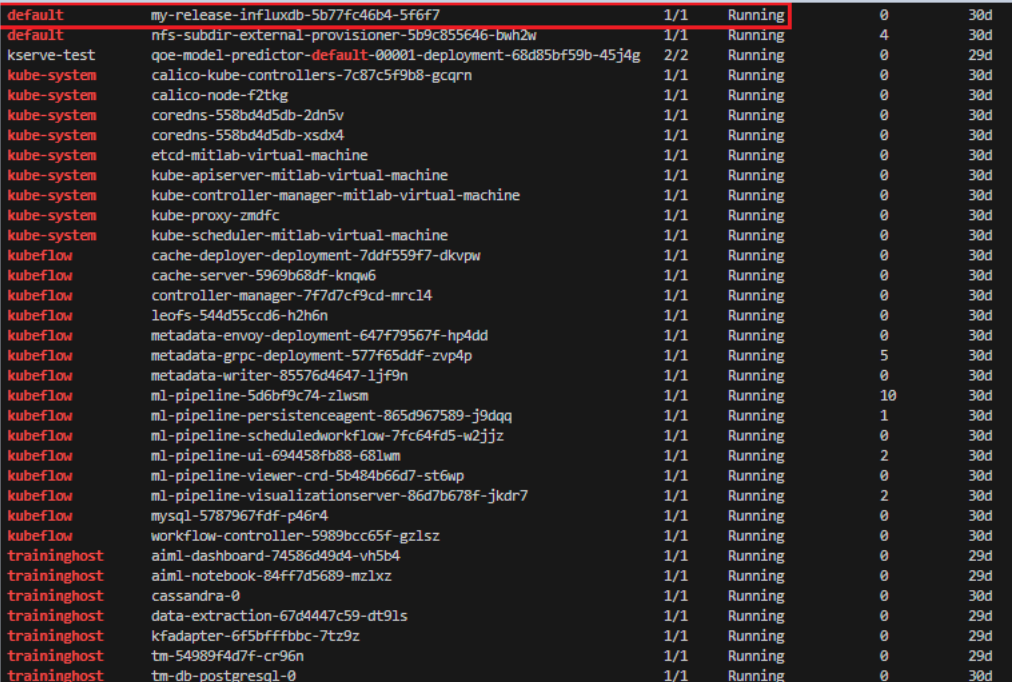

After you find, use this command to get into the pod.

kubectl exec -it <pod name> -- bash

For example:

kubectl exec -it my-release-influxdb-5b77fc46b4-5f6f7 -- bash

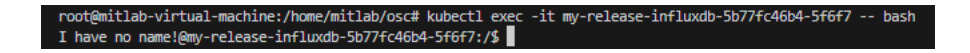

• From below command we can get username, org name, org id and access token

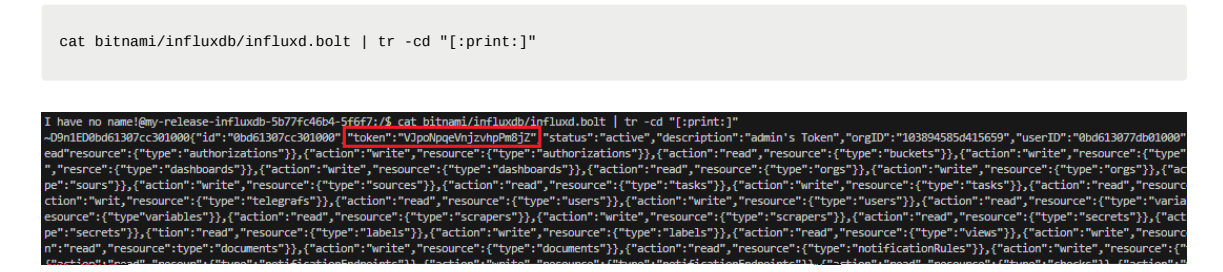

**token: "VJpoNpqeVnjzvhpPm8jZ"**

Execute below from inside Influx DB container to create a bucket

influx bucket create -n UEData -o primary -t <token>

#### For example:

```
influx bucket create -n UEData -o primary -t VJpoNpqeVnjzvhpPm8jZ
You can check bucket lists by this command
    influx bucket list --org <org_name> --token <API_Token>
  For example:
    influx bucket list --org primary --token VJpoNpqeVnjzvhpPm8jZ
```
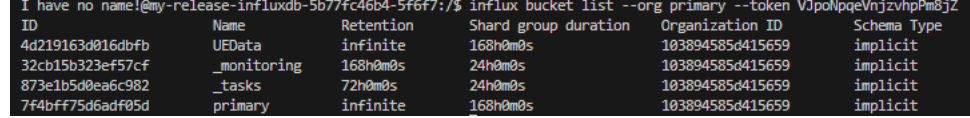

- **2-2. Update recipe file RECIPE\_EXAMPLE/example\_recipe\_latest\_stable.yaml**
	- Update recipe file RECIPE\_EXAMPLE/example\_recipe\_latest\_stable.yaml which includes update of VM IP and datalake details.

```
vim RECIPE_EXAMPLE/example_recipe_latest_stable.yaml
```
change IP of **traininghost**、**datalake.influxdb**

```
traininghost:
 ip_address: 192.168.190.140
datalake:
 influxdb:
   host: 192.168.190.140
   port: 8086
   orgname: primary
    bucket: UEData
    token: VJpoNpqeVnjzvhpPm8jZ
```
• Once updated, follow the below steps for reinstall of some components

```
bin/uninstall.sh
bin/install.sh -f RECIPE_EXAMPLE/example_recipe_latest_stable.yaml
```
### **2-3. Accessing applications in the cluster using port forwarding to send data.**

• Install the following dependencies

```
sudo apt-get install python3-pip
sudo pip3 install pandas
sudo pip3 install influxdb_client
```
• Use the insert.py in ric-app/qp repository to upload the qoe data in Influx DB

```
git clone -b f-release https://gerrit.o-ran-sc.org/r/ric-app/qp
cd qp/qp
```
Change **<localhost>** and Update **< token >** in insert.py file.

```
import pandas as pd
from influxdb_client import InfluxDBClient
from influxdb_client.client.write_api import SYNCHRONOUS
import datetime
class INSERTDATA:
   def __init__(self):
        self.client = InfluxDBClient(url = "http://localhost:8086", token="<token>")
def explode(df):
    for col in df.columns:
            if isinstance(df.iloc[0][col], list):
                    df = df.explode(col)
            d = df[col].apply(pd.Series)
            df[d.columns] = d
            df = df.drop(col, axis=1)return df
def jsonToTable(df):
    df.index = range(len(df))cols = [col for col in df.columns if isinstance(df.iloc[0][col], dict) or isinstance(df.iloc[0][col], list)]
    if len(cols) == 0:
            return df
    for col in cols:
            d = explode(pd.DataFrame(df[col], columns=[col]))
            d = d.dropna(axis=1, how='all')
            df = pd.concat([df, d], axis=1)
            df = df.drop(col, axis=1).dropna()
     return jsonToTable(df)
def time(df):
    df.index = pd.date_range(start=datetime.datetime.now(), freq='10ms', periods=len(df))
     df['measTimeStampRf'] = df['measTimeStampRf'].apply(lambda x: str(x))
     return df
def populatedb():
    df = pd.read_json('cell.json.gz', lines=True)
    df = df[['cellMeasReport']].dropna()
    df = jsonToTable(df)
    df = time(df)
    db = INSERTDATA()
    write_api = db.client.write_api(write_options=SYNCHRONOUS)
    write_api.write(bucket="UEData",record=df, data_frame_measurement_name="liveCell",org="primary")
populatedb()
```
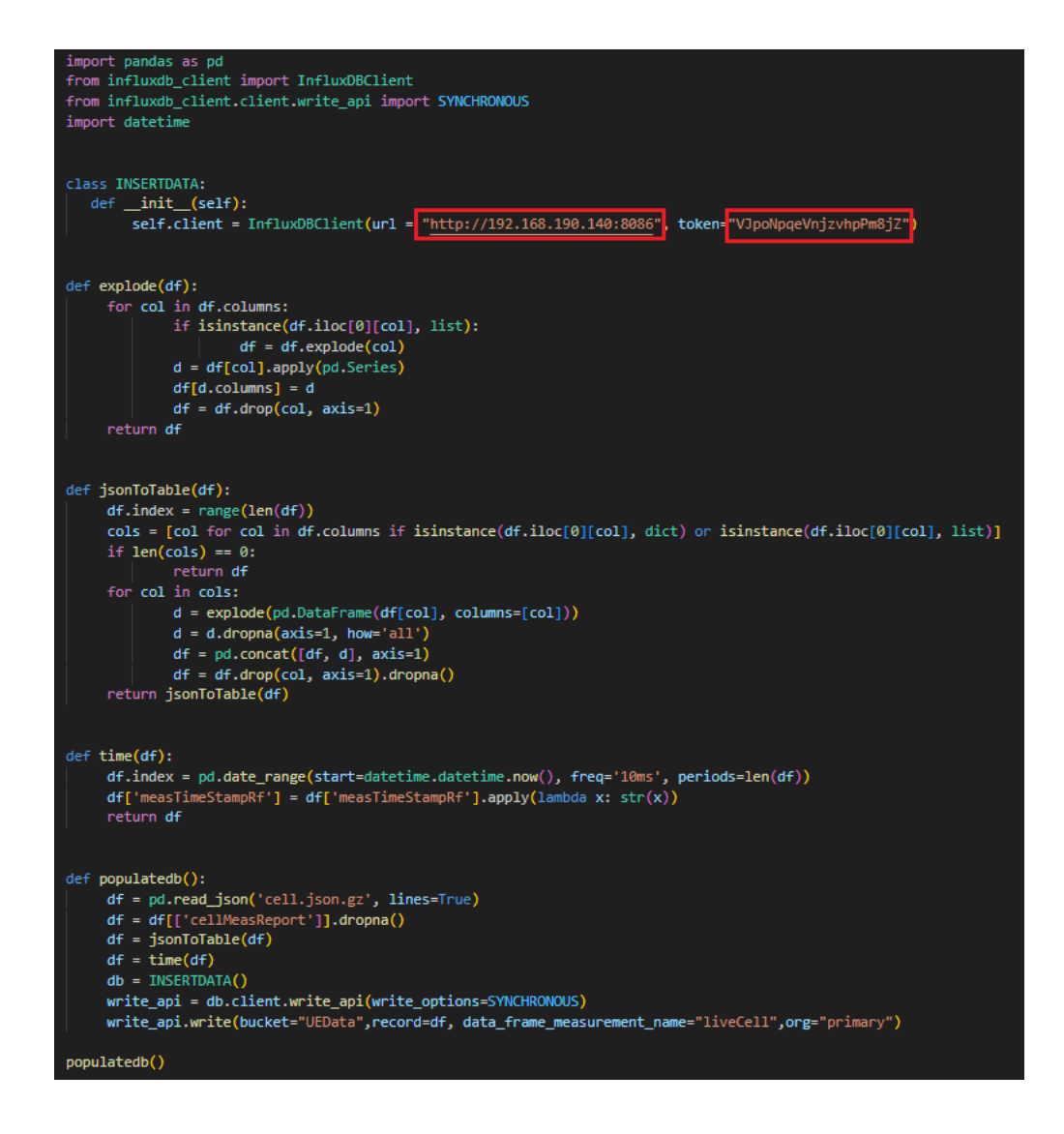

- Follow below command to port forward to access Influx DB
	- **Step 1**:**Check influx service name and port**

kubectl get service -A

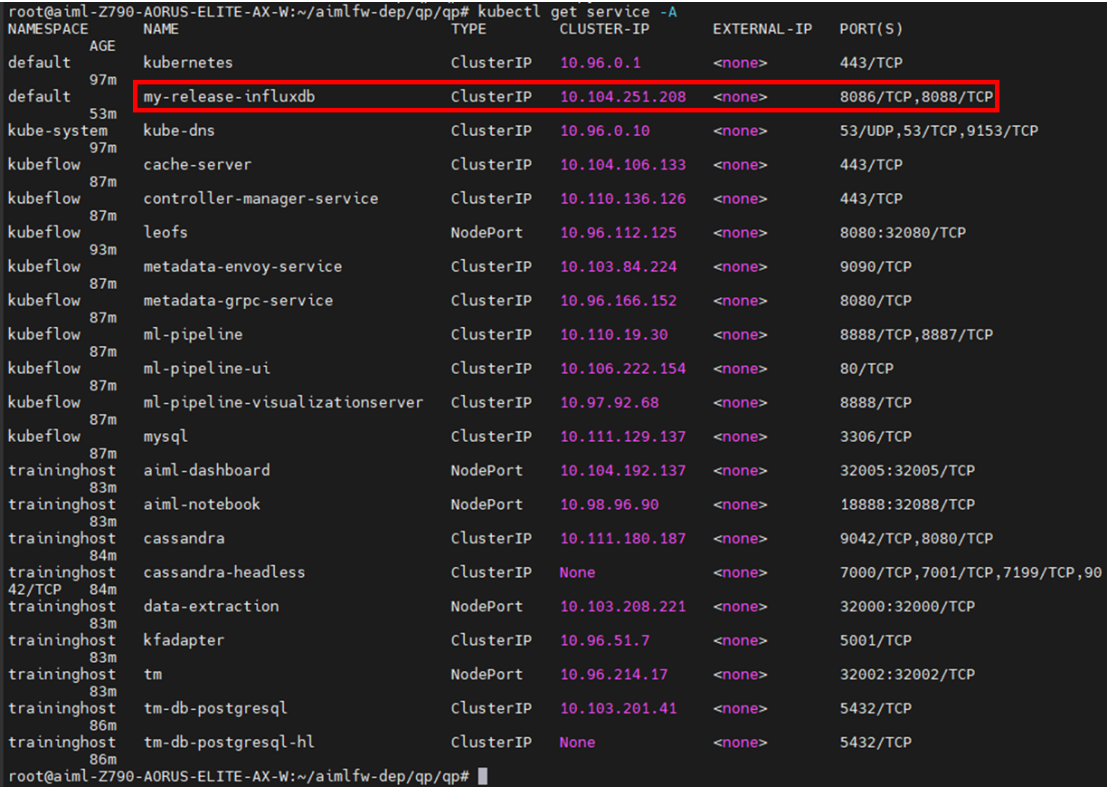

**My influx service name**: my-release-influxdb

**My port**:8086/TCP,8088/TCP

**Step 2**:**Open new terminal and follow below command to port forward to Influx DB**

kubectl port-forward svc/<Your influxDB service name> 8086:<Your influxDB service port> --address=0.0.0.0

For example:

kubectl port-forward svc/my-release-influxdb 8086:8086 --address=0.0.0.0

If successful you will get this informaton in your new terminal.

root@mitlab-osc:~# kubectl port-forward svc/my-release-influxdb 8086:8086 --address=0.0.0.0<br>Forwarding from 0.0.0.0:8086 -> 8086<br>Handling connection for 8086

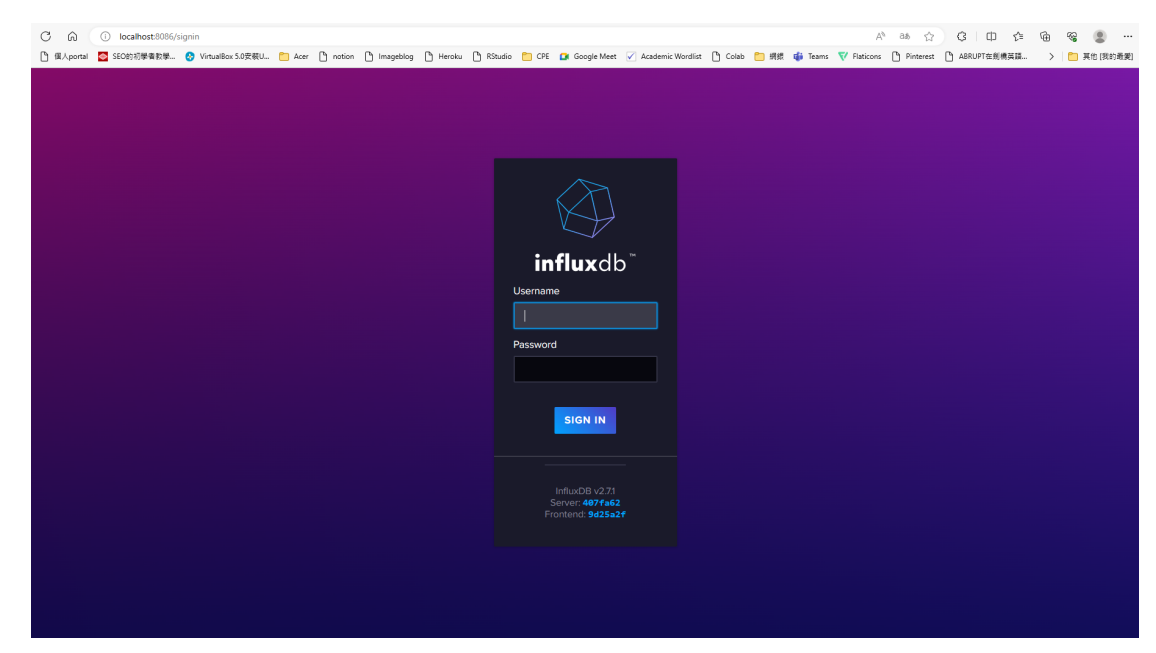

**Step 3**:**Back to the terminal and run this command to insert data**

python3 insert.py

- To check inserted data in Influx DB, execute below command inside the Influx DB container:
- Step 1. Get into influxdb pod.

kubectl exec -it my-release-influxdb-5b77fc46b4-5f6f7 --bash

o Step 2. Check the data in the container.

influx query 'from(bucket: "UEData") |> range(start: -1000d)' -o primary -t <token>

For example:

influx query 'from(bucket: "UEData") |> range(start: -1000d)' -o primary -t VJpoNpqeVnjzvhpPm8jZ

and you will see the information like this figure.

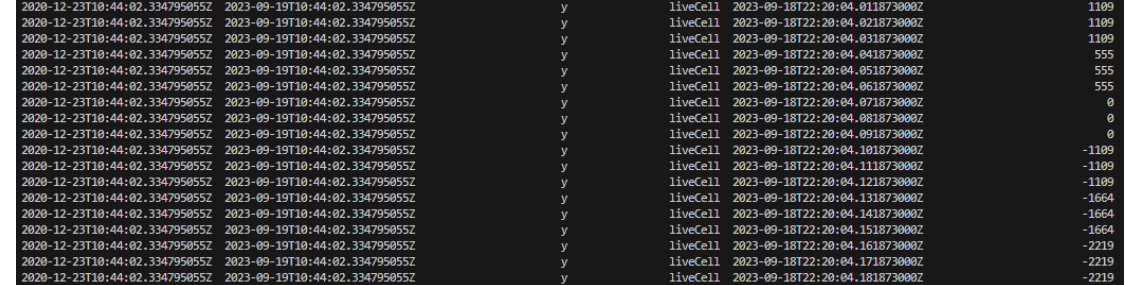

**(Problem) After inserting data into Influx DB, querying the Influx DB data did not find the data.**

### A3-1.

The latest version of **insert.py** seems to be missing the call to **populatedb() .** After manually adding the **populatedb()** call, InfluxDB started to populate with data.

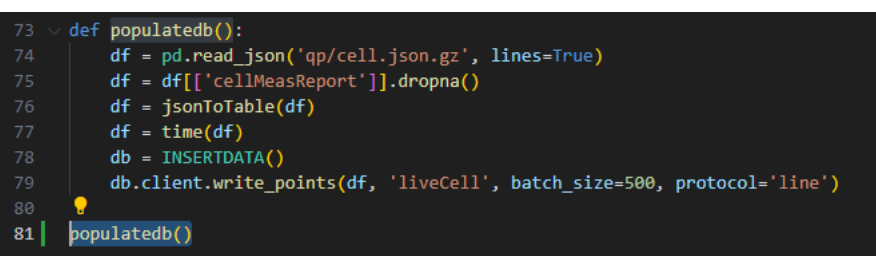

A3-2.

After **waiting for many hours**, the data appeared.

### ▼ Step 3. Create training function

### **3-1. Create training function**

Check the aiml-notebook service (port 32088)

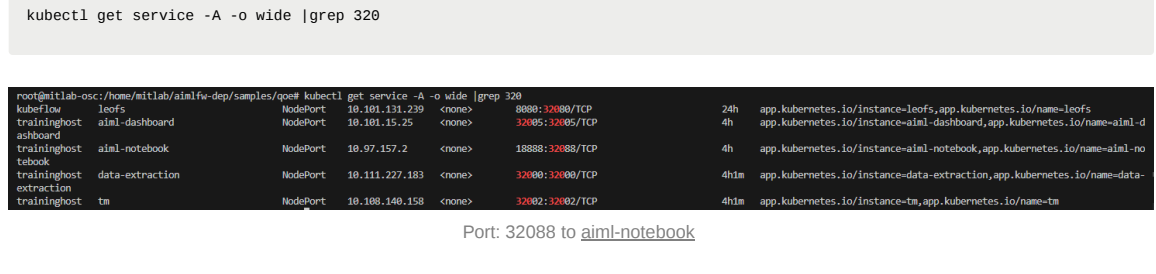

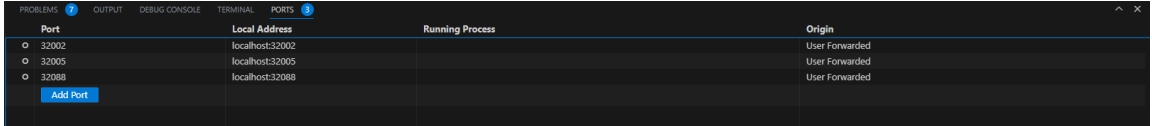

add 32088 port

• Port forward 32088 to aiml-notebook

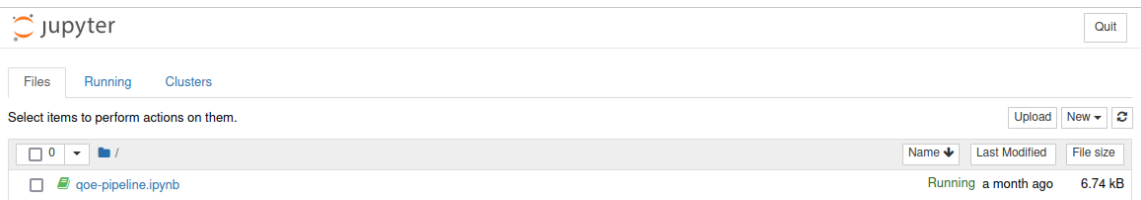

- After you click **"qoe-pipline.ipynb"**, you will see like this figure as the below.
	- **Step 1**: Modify **name** to the **"qoetest"**.

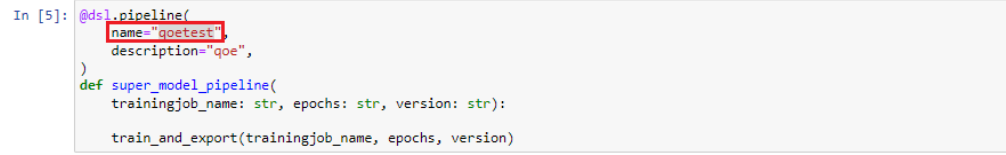

**Step 2**: Modify **pipeline\_name** to the **"qoetest"** before running. If you successful you will recieve 200 response.

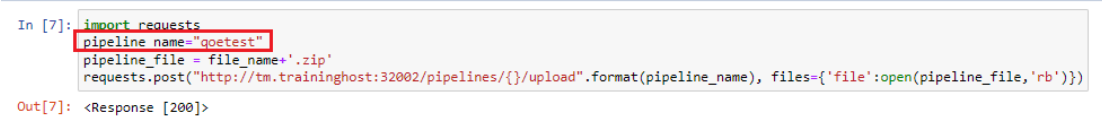

**Step 3**: After you complete the above configuration, back off the previous page. You will see the **"qoe\_model\_pipeline.zip"** be created.

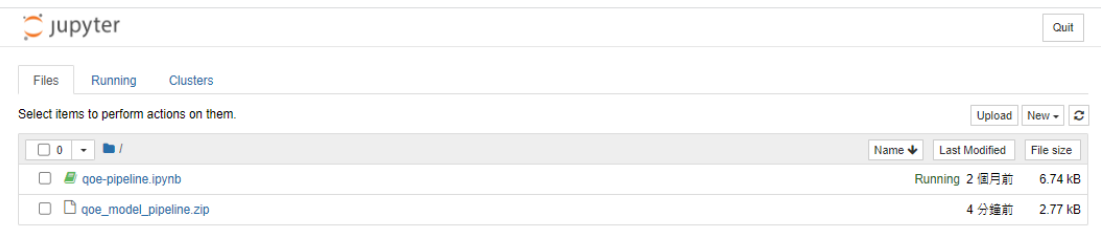

**Step 4**: Check the training function is correctly creat or not.

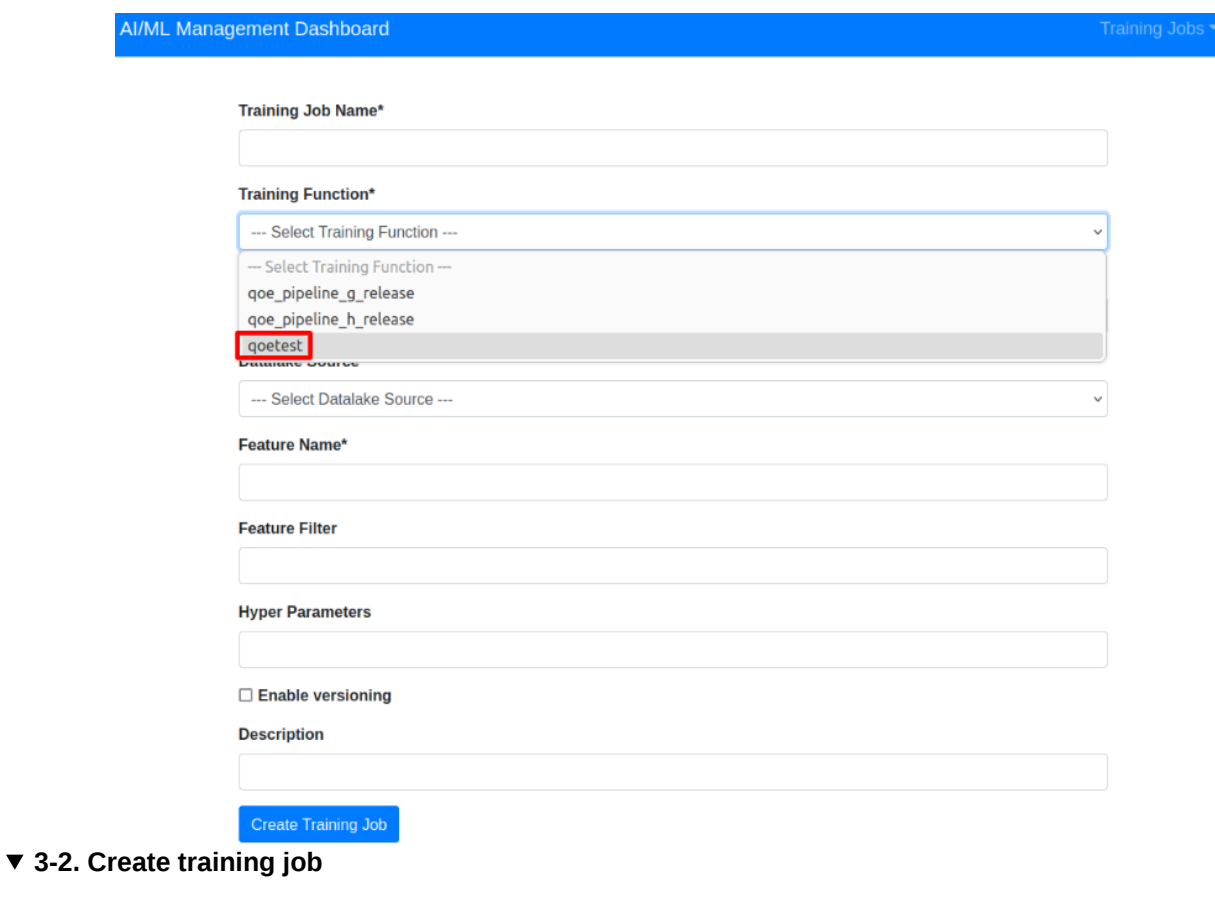

Create an new training job on aiml-dashboard

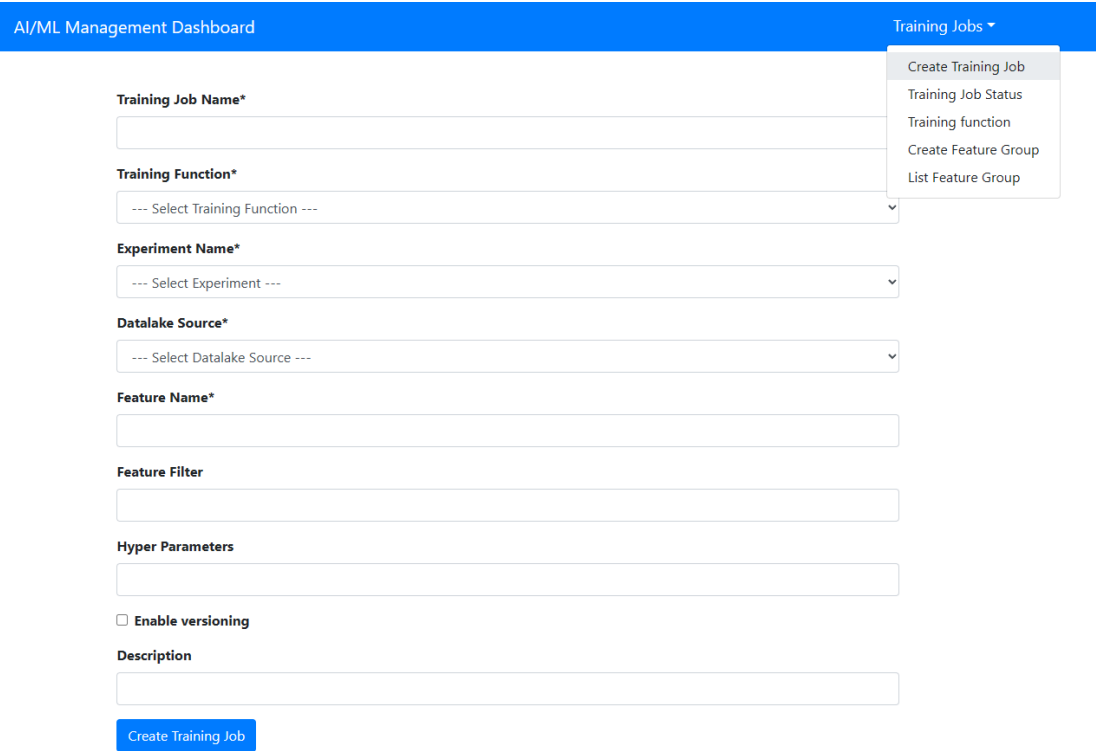

Use the default parameter by this figure. **"Training Functions"** which is that you previous create function.

### AI/ML Management Dashboard

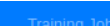

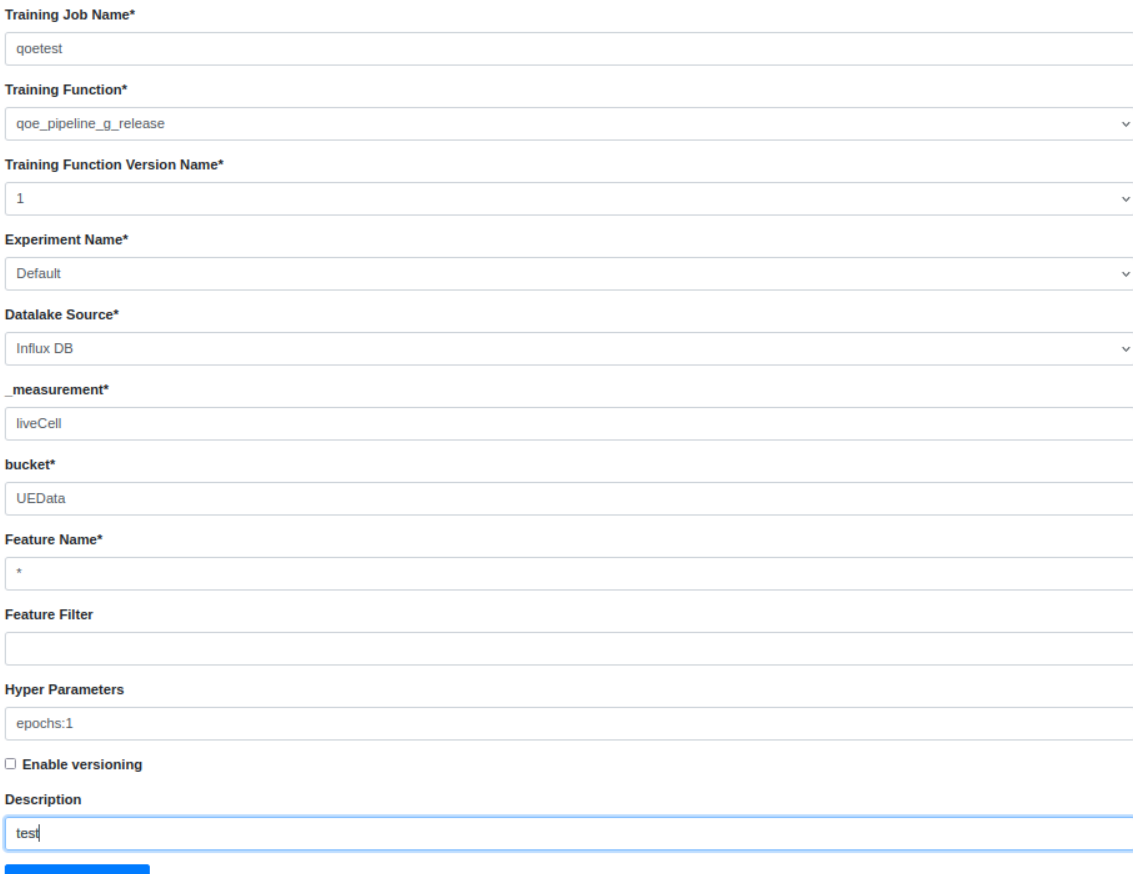

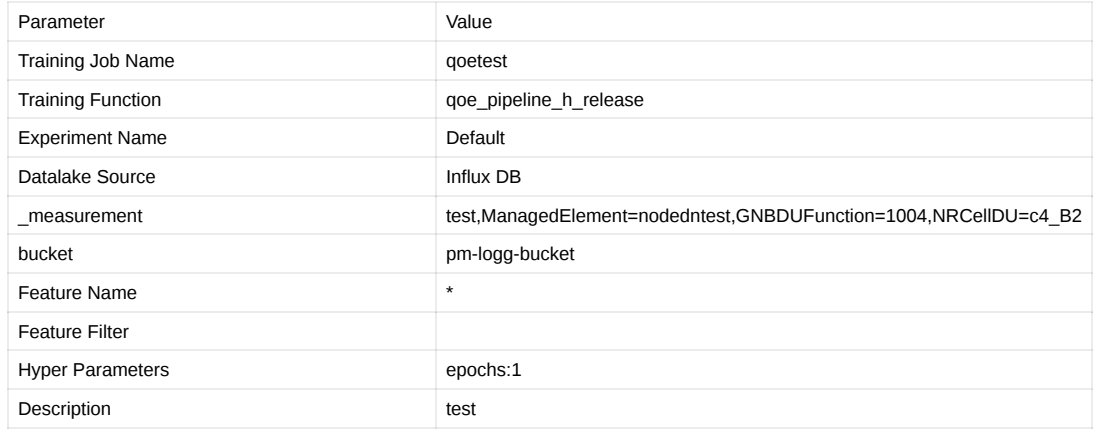

Back to the menu to select the **Detailed Status** to check model the training status

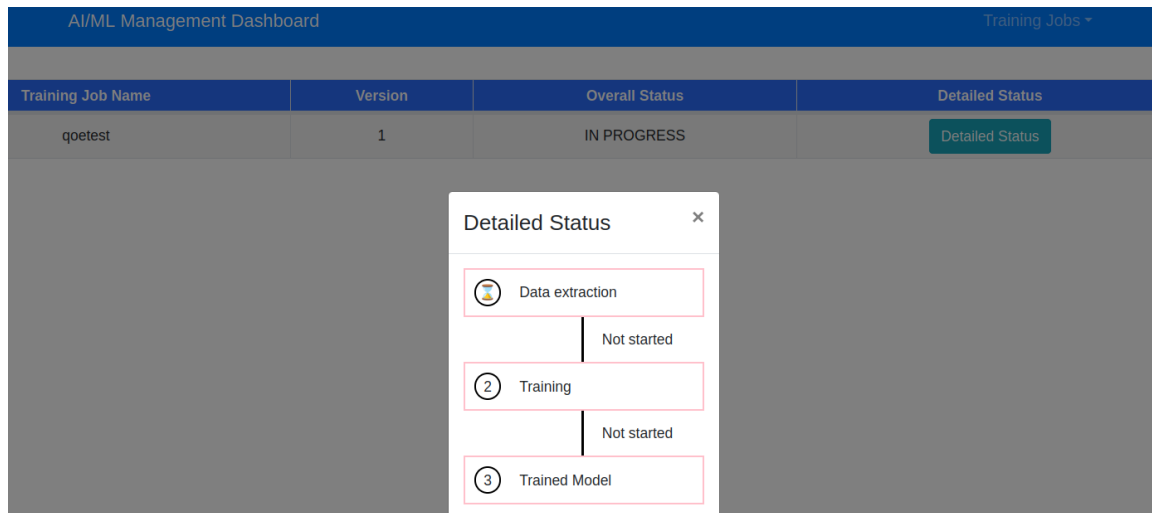

**(Problem) The module cannot successfully downloaded in the data exaction pod.**

Data extraction pod error message (**CoreDNS Problem**)

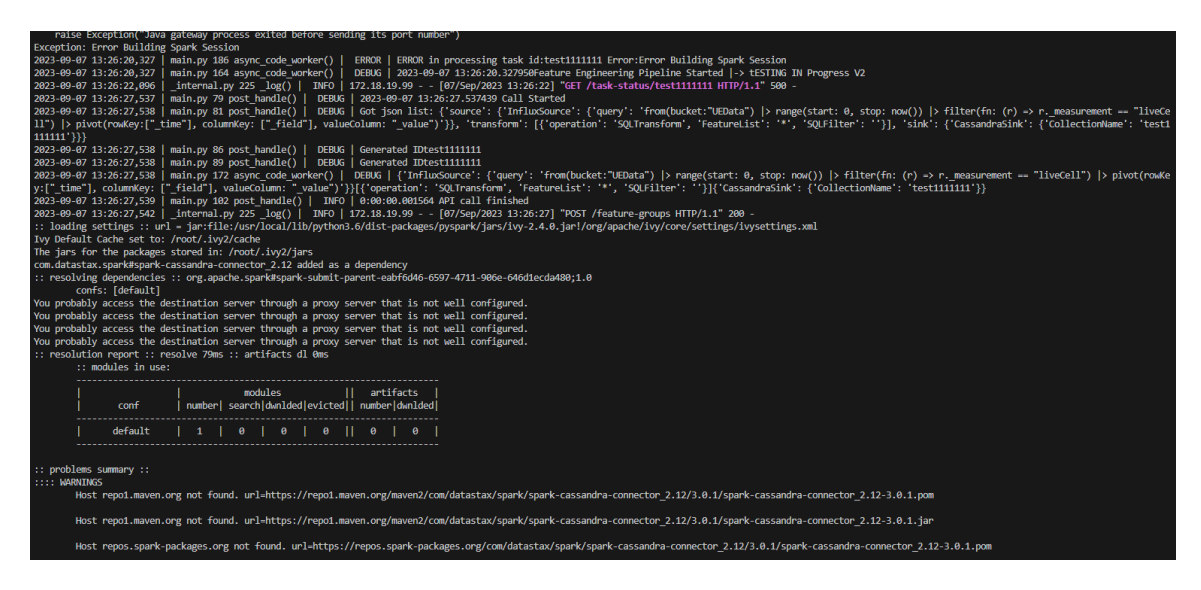

- To reslove **CoreDNS Problem** in kubernetes:
	- Step 1. Enter the data extraction podand **add nameserver 8.8.8.8**(Google's DNS server) to /etc/resolv.conf in the pod ,restart the data extraction pod and restart the training job again to download the essential module.

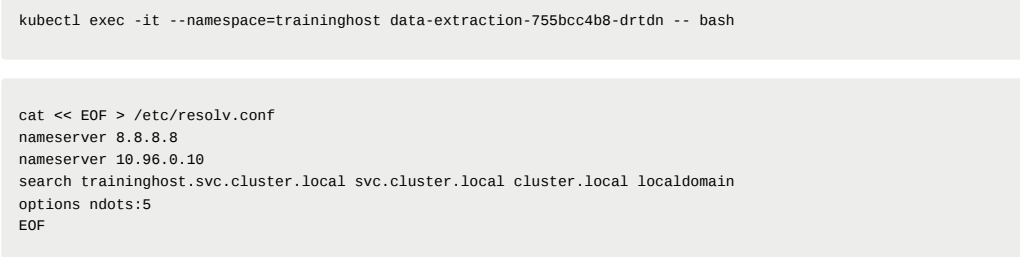

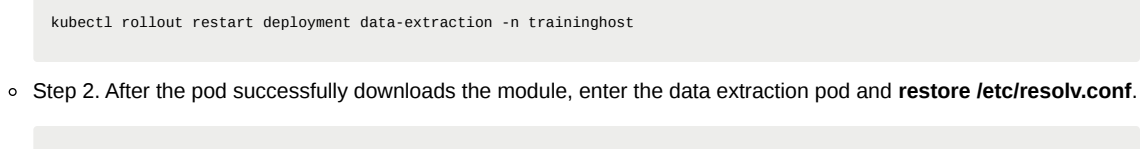

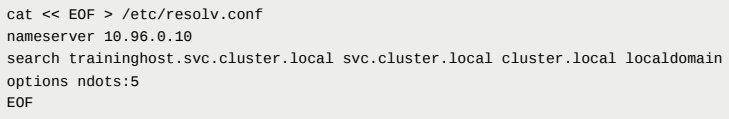

Re-execute the training job, wait for minutes then the model is complete.

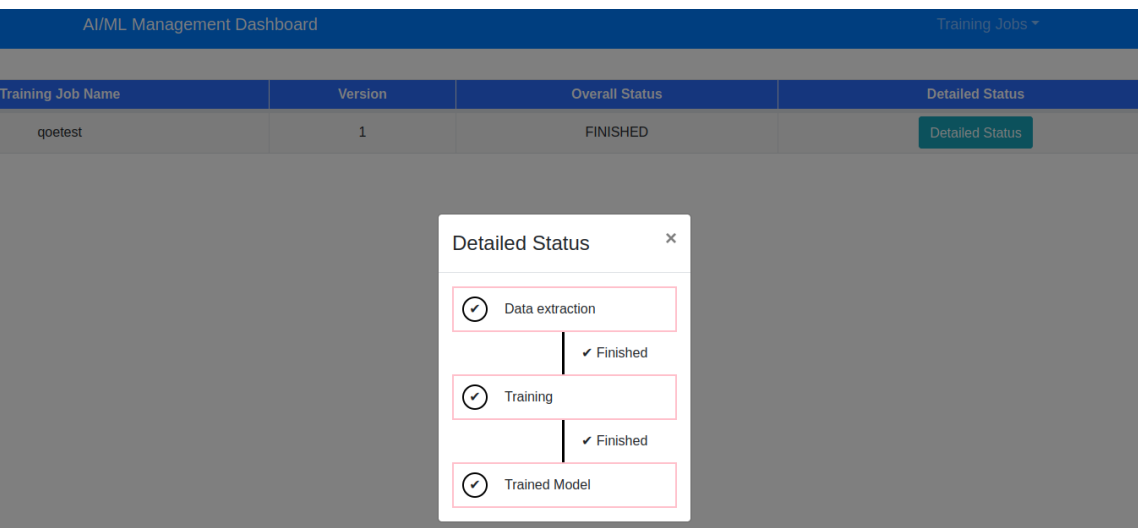

### **3-3. Deploy trained qoe prediction model on KServe**

To install Kserve run the below commands.

./bin/install\_kserve.sh

If you success you will see like this figure.

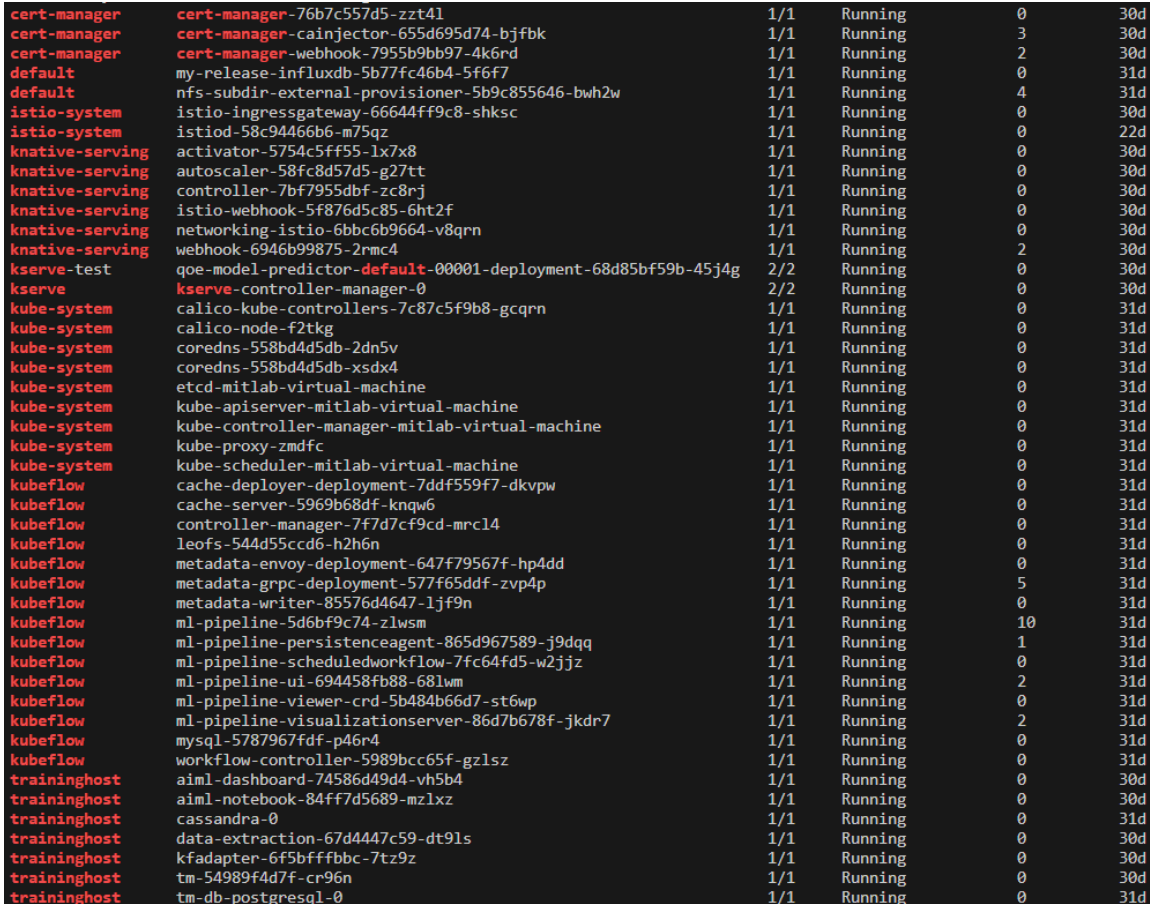

Create namespace using command below.

kubectl create namespace kserve-test

Create qoe.yaml file with below contents.

nano qoe.yaml

Update the file like this figure.

```
apiVersion: "serving.kserve.io/v1beta1"
kind: "InferenceService"
metadata:
 name: qoe-model
spec:
 predictor:
   tensorflow:
    storageUri: "<update Model URL here>"
     runtimeVersion: "2.5.1"
     resources:
      requests:
        cpu: 0.1
        memory: 0.5Gi
       limits:
```
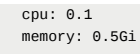

- Use the below step to get the model storage url.
	- Step 1. Click info.
	- o Step 2. Copy the Model URL(storageUri).

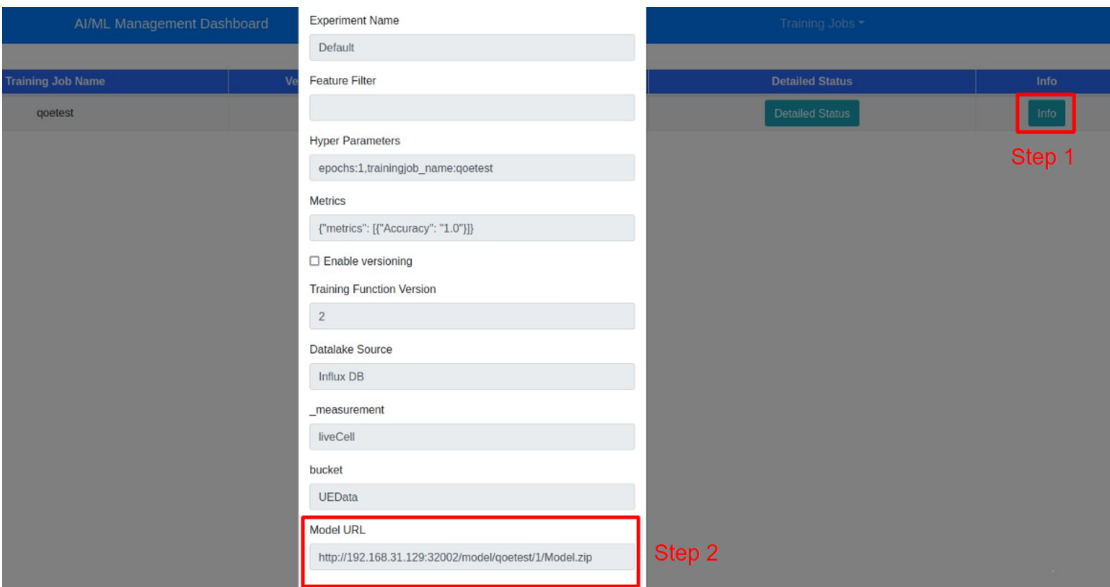

Step 3. Update "storageUri" in qoe.yaml file.

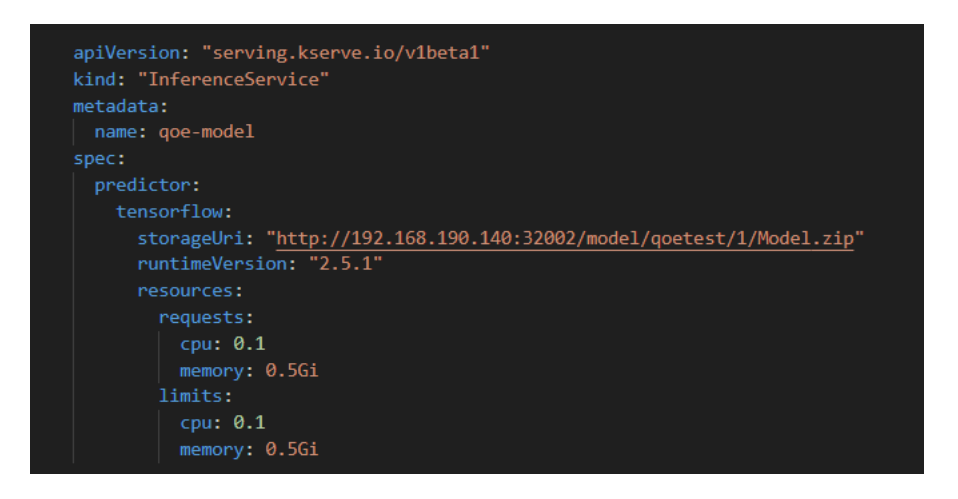

To deploy model updated the Model URL in the qoe.yaml file and execute below command to deploy model.

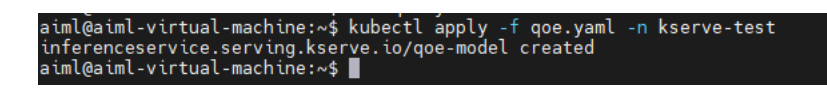

Check running state of pod using below command

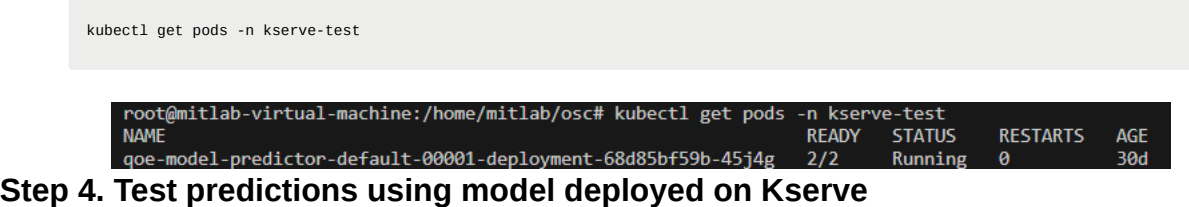

Use below command to obtain Ingress port for Kserve.

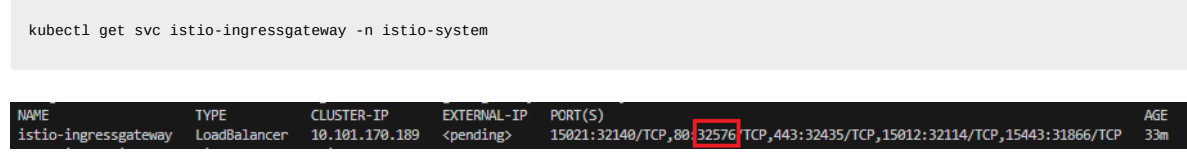

• Create **predict.sh** file with following contents

nano predict.sh

Copy the below content and update the **"IP of host"** where Kserve is deployed and ingress **"port"** of Kserve obtained using above method.

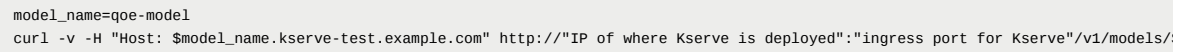

For example:

```
model_name=qoe-model
curl -v -H "Host: $model_name.kserve-test.example.com" http://192.168.190.140":32576/v1/models/$model_name:predict -d @./input_qoe.j
```
After complete update, create sample data for predictions in file **input\_qoe.json**. Add the following content in input\_qoe.json file.

nano input\_qoe.json

Add the following content in input\_qoe.json file.

```
{"signature_name": "serving_default", "instances": [[[2.56, 2.56],
      [2.56, 2.56],
      [2.56, 2.56],
      [2.56, 2.56],
      [2.56, 2.56],[2.56, 2.56],[2.56, 2.56],[2.56, 2.56],
      [2.56, 2.56],[2.56, 2.56]]]}
```
Use command below to trigger predictions.

#### **SUCCESSFUL RESULT**

If you appear this information, you will see like below and that mean you complete the AI/ML Install.

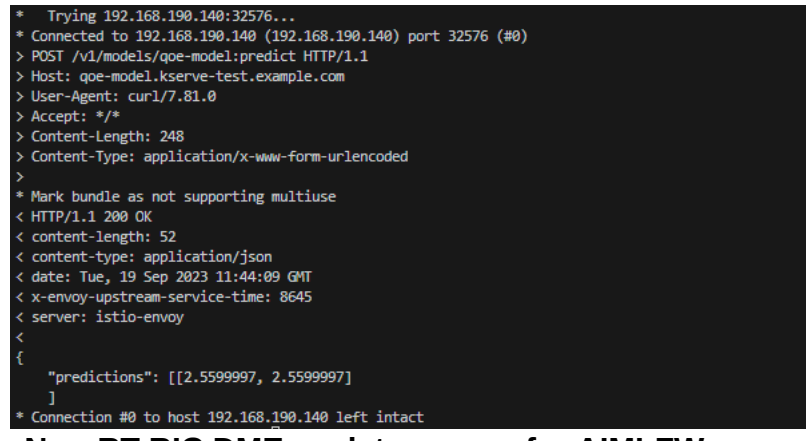

### **Step 5.Prepare Non-RT RIC DME as data source for AIMLFW 5-1. RANPM setup**

• Download ["nonrtric\\_plt\\_ranpm"](https://gerrit.o-ran-sc.org/r/admin/repos/nonrtric/plt/ranpm,general)

git clone "https://gerrit.o-ran-sc.org/r/nonrtric/plt/ranpm" && (cd "ranpm" && mkdir -p `git rev-parse --git-dir`/hooks/ && curl

Bring up the RANPM setup by following the steps mentioned in the file install/README.md present in the repository RANPM repository

Requirements: helm3、bash、envsubst、jq、keytool、openssl

To check the requirement is installed or not

type kubectl type docker helm version type bash type envsubst type jq type keytool type openssl

It appears that some of the required tools are not found ( **helm3** , **jq** , **keytool** ).

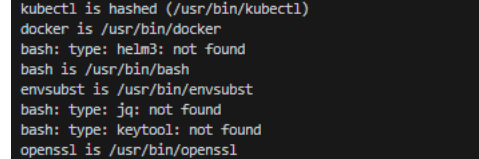

#### **Install Helm 3**

```
curl https://baltocdn.com/helm/signing.asc | gpg --dearmor | sudo tee /usr/share/keyrings/helm.gpg > /dev/null
sudo apt-get install apt-transport-https --yes
echo "deb [arch=$(dpkg --print-architecture) signed-by=/usr/share/keyrings/helm.gpg] https://baltocdn.com/helm/stable/debian
sudo apt-get update
sudo apt-get install helm
```
### **Install jq**

sudo apt install jq

**Install keytool**

sudo apt install openjdk-11-jdk # Install Java 11

**Set JAVA\_HOME** (Optional):

```
export JAVA_HOME=/usr/lib/jvm/java-11-openjdk-amd64 # Adjust the path as needed
export PATH=$PATH:$JAVA_HOME/bin
```
#### To check the Helm version

helm version type jq type keytool

- Build the following images
	- 1. ranpm/https-server
		- Build for docker or local kubernetes

```
cd /home/mitlab/osc/aimlfw-dep/ranpm/https-server
./build.sh no-push
```
• Output information

```
Digest: sha256:73c225bc5e2353f20dbe0466819b70a51a114a93bfe4af035a3bb9e1ecdd4107
```

```
...
Successfully built 0c36df07ed87
Successfully tagged pm-https-server:latest
BUILD OK
IMAGE OK: pm-https-server:latest
DON
```
Successfully built 0c36df07ed87 Successfully tagged pm-https-server:latest BUILD OK IMAGE OK: pm-https-server:latest DONE

#### 2. pm-rapp

### • Build for local

```
cd /home/mitlab/osc/aimlfw-dep/ranpm/pm-rapp
./build.sh no-push
```
• Output information

```
Digest: sha256:46c5b9bd3e3efff512e28350766b54355fce6337a0b44ba3f822ab918eca4520
Status: Downloaded newer image for gcr.io/distroless/base-debian11:latest
...
Successfully built a36daf1962c2
Successfully tagged pm-rapp:latest
BUILD OK
IMAGE OK: pm-rapp:latest
DONE
```
#### **Installation**

Install install-nrt.sh : Installs the main parts of the ranpm setup

```
cd /home/mitlab/osc/aimlfw-dep/ranpm/install
./install-nrt.sh
```
Verify that all pods are in status Running

kubectl get po -n nonrtric

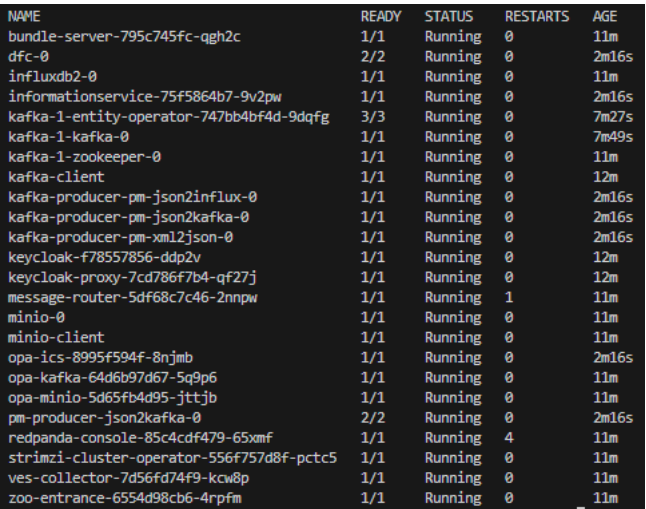

#### kubectl get po -n ran

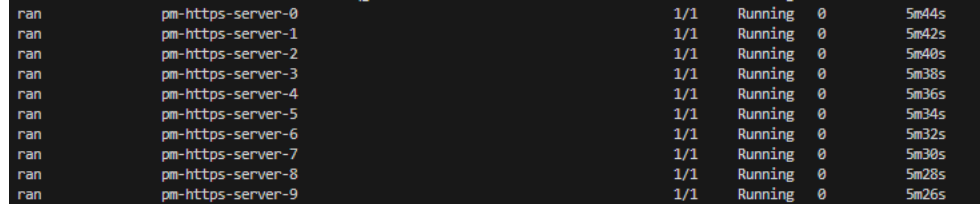

Install install-pm-log.sh : Installs the producer for influx db

./install-pm-log.sh

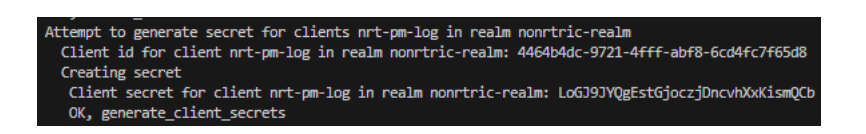

Install install-pm-influx-job.sh : Sets up an alternative job to produce data stored in influx db

./install-pm-influx-job.sh

'info\_type\_id": "json-file-data-from-filestore-to-influx", "job\_owner": "console", "status\_notification\_uri": "http://callback.nonrtric:80/post", "job\_definition": { "db-un<br>iltrType":"pmdata", "filten":{} }}<br>ilterType":"p

o Install install-pm-rapp.sh : Installs a rapp that subscribe and print out received data

./install-pm-rapp.sh

**Check the Status**

helm list -n nonrtric

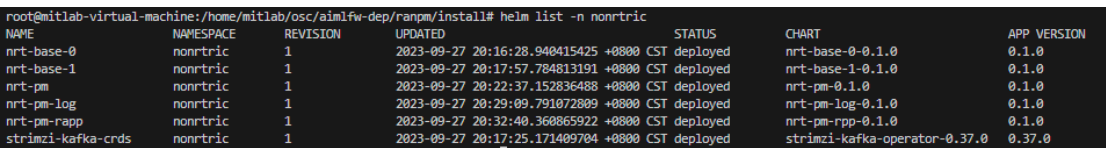

### **(Problem) Failed to apply default image tag**

Problem: Failed to apply default image tag "/pm-https-server:latest": couldn't parse image reference "/pm-https-server:latest": invalid reference format

Warning InspectFailed 3m4s (x27439 over 4d22h) kubelet Failed to apply default image tag "/pm-https-server:latest": couldn't parse image reference "/pm-https-server:latest": invalid reference format

A4.

Discover app-deployment.yaml {{ .Values.global.extimagerepo }} that the **extimagerepo** value of ranpm/install/helm/globalvalues.yaml is null, so delete it.

Resolve: Revise ranpm/install/helm/ran/templates/app-deployment.yaml

Delete {{ .Values.global.extimagerepo }

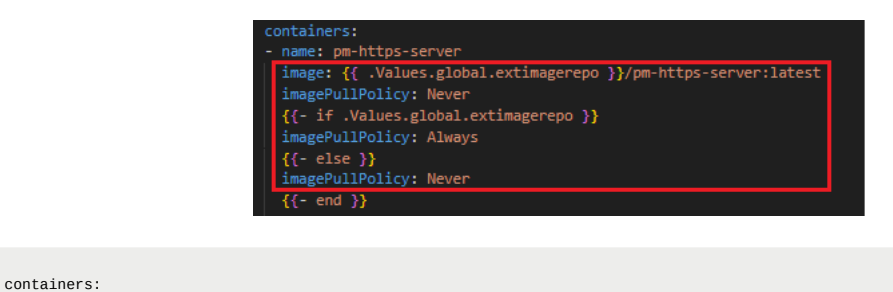

- name: pm-https-server

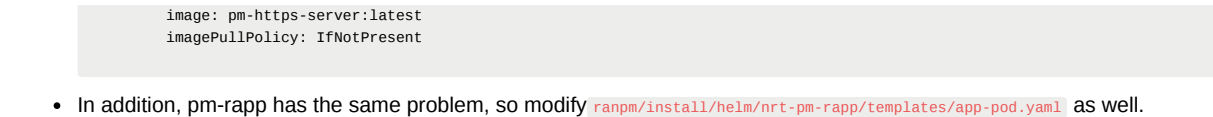

### **5-2. Create Feature Group**

Get Influx DB access token

cd aimlfw-dep/demos/hrelease/scripts ./get\_access\_tokens.sh

### Influx DB token

UbTgwNGUkESZpdNNY4MQdl5kDnY7Al1MNlBjJ\_j7SbYKp9rnQl-vAIWJbNSaWbqcoNGImtpLBJo7vMl-xii79Q==UbTgwNGUkESZpdNNY4MQdl5kDnY7Al1MNlBjJ\_j7

- Update the RECIPE file ( RECIPE\_EXAMPLE/example\_recipe\_latest\_stable.yaml )
	- influxdb: host: 192.168.190.140 port: 8086 orgname: primary bucket: UEData token: VJpoNpqeVnjzvhpPm8jZ

datalake: influxdb: host: 192.168.190.140 port: 31812 orgname: est bucket: pm-bucket token: UbTgwNGUkESZpdNNY4MQdl5kDnY7Al1MNlBjJ\_j7SbYKp9rnQl-vAIWJbNSaWbqcoNGImtpLBJo7vMl-xii79Q==UbTgwNGUkESZpdNNY4MQdl5kDnY7A

```
bin/uninstall.sh
bin/install.sh -f RECIPE_EXAMPLE/example_recipe_latest_stable.yaml
```
cd /home/mitlab/osc/aimlfw-dep/demos/hrelease/scripts ./prepare\_env\_aimlfw\_access.sh

#### Execute the below script

Create Feature Group in AI/ML Management Dashboard

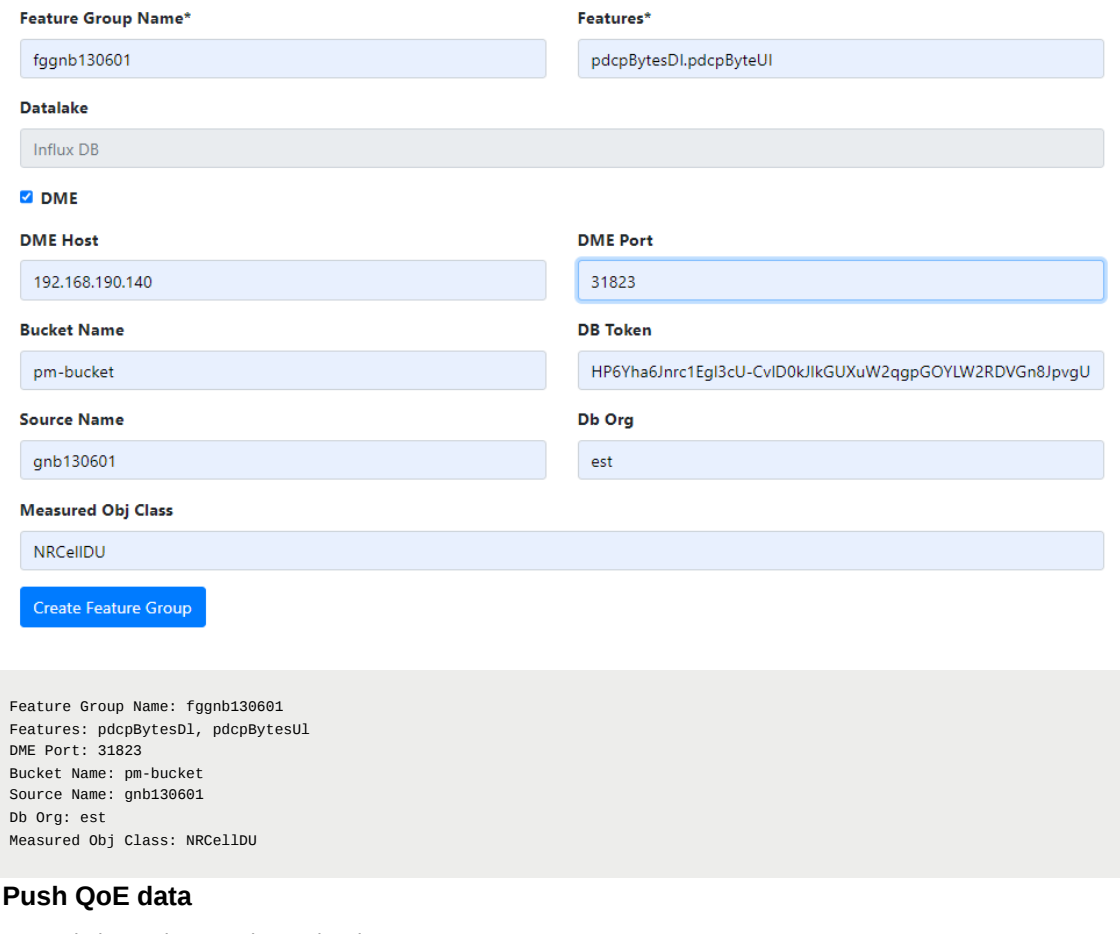

## $\times$  5-3.

Execute below script to push qoe data into ranpm setup

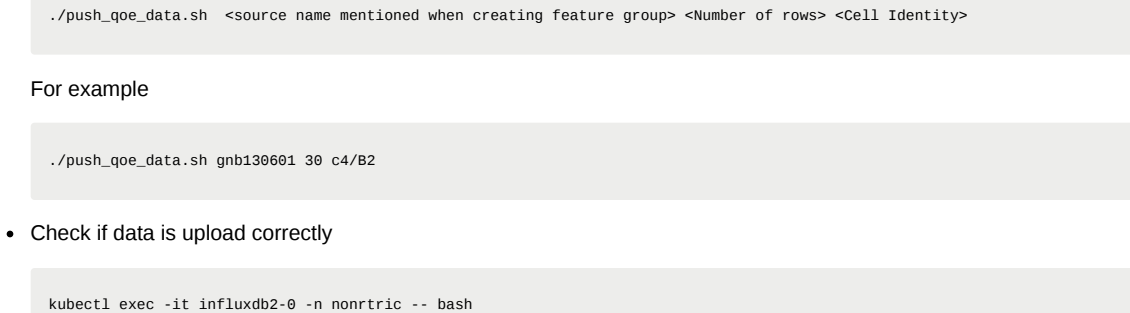

### <span id="page-25-0"></span>**Problem**

▼ Q1. When creating training job, Training Function is not pushed to AI/ML Management Dashboard

influx query 'from(bucket: "pm-bucket") |> range(start: -1000000000000000000d)' |grep pdcpBytesDl

• Normally, Training Function must have qoe\_pipeline\_g\_release and qoe\_pipeline\_h\_release

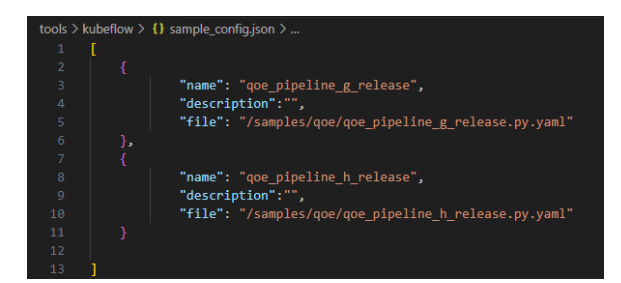

• But Training Function is empty

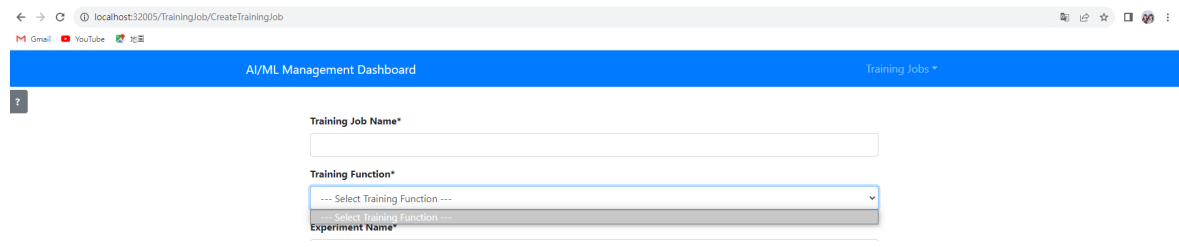

- A1. After doing the following steps, you can successfully create Training Function.
- Port forward 32088 to aiml-notebook

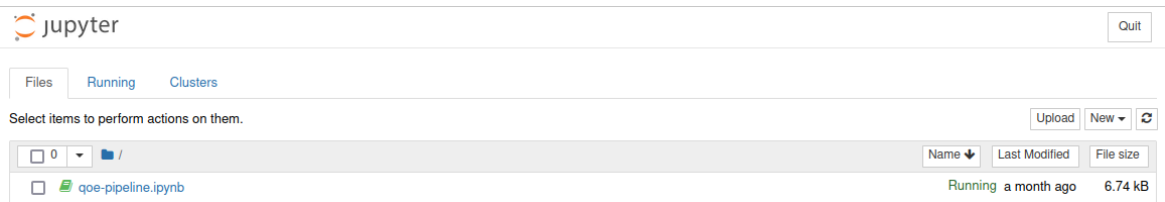

- After you click **"qoe-pipline.ipynb"**, you will see like this figure as the below.
	- **Step 1**: Modify **name** to the **"qoetest"**.

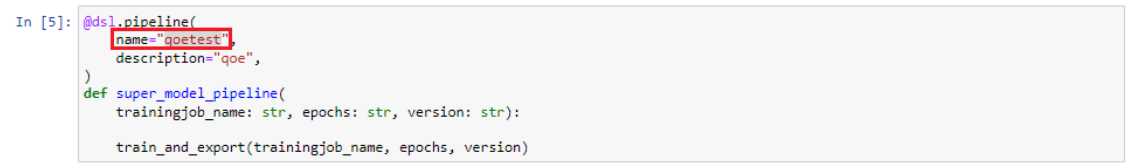

**Step 2**: Modify **pipeline\_name** to the **"qoetest"** before running. If you successful you will recieve 200 response.

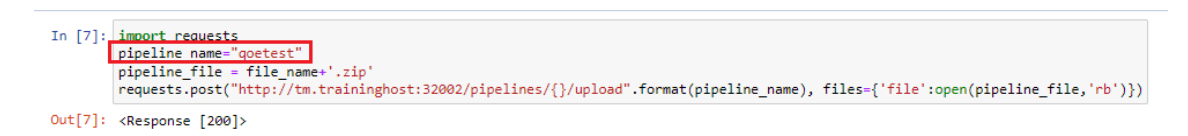

**Step 3**: After you complete the above configuration, back off the previous page. You will see the **"qoe\_model\_pipeline.zip"** be created.

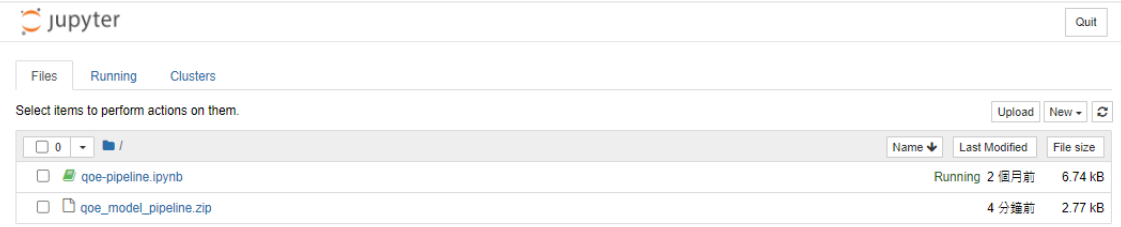

- **Step 4**: Check the training function is correctly creat or not.
- ▼ Q2. Data extraction pod cannot download module (host resolving problem)

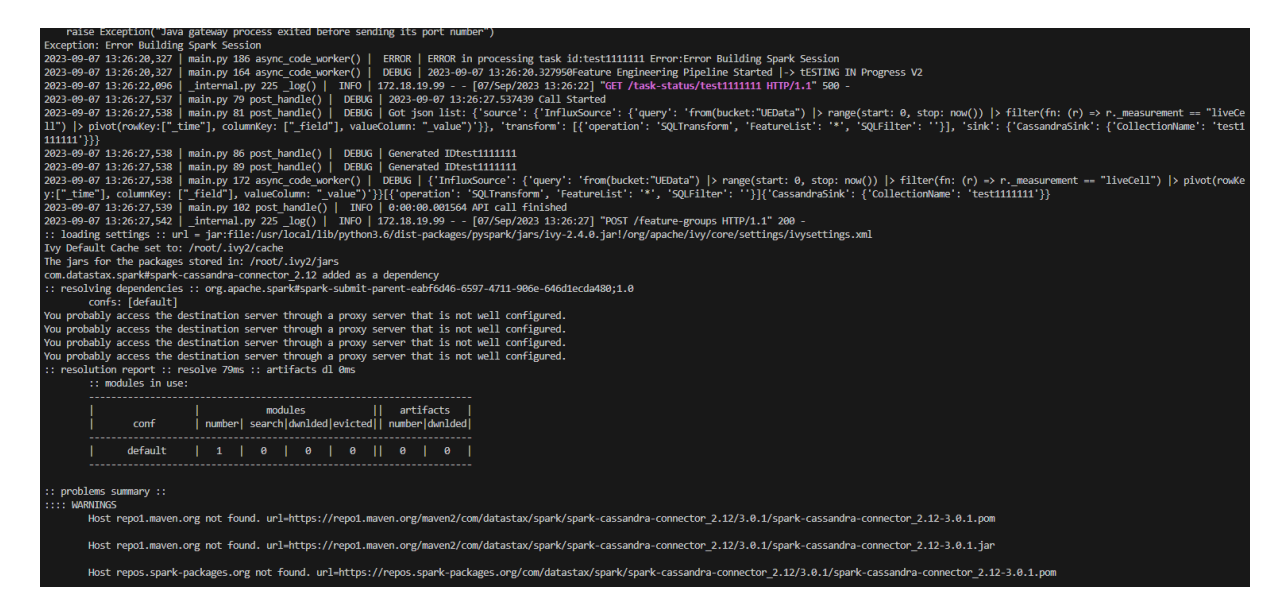

#### A2.

For the coredns problem in the data extraction pod, add **nameserver 8.8.8.8** to /etc/resolv.conf in the pod and add Google's dns to the pod to download the module.

- To reslove **CoreDNS Problem** in kubernetes:
	- Step 1. Enter the data extraction podand **add nameserver 8.8.8.8**(Google's DNS server) to /etc/resolv.conf in the pod ,restart the data extraction pod and restart the training job again to download the essential module.

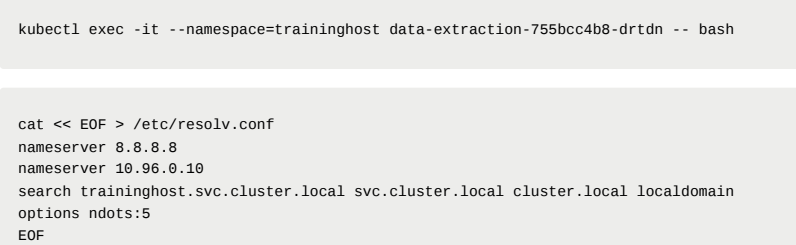

kubectl rollout restart deployment data-extraction -n traininghost

Step 2. After the pod successfully downloads the module, enter the data extraction pod and **restore /etc/resolv.conf**.

```
cat << EOF > /etc/resolv.conf
nameserver 10.96.0.10
search traininghost.svc.cluster.local svc.cluster.local cluster.local localdomain
```

```
options ndots:5
EOF
```
- ▼ Q3. After inserting data into Influx DB, querying the Influx DB data did not find the data.
	- A3-1.

The latest version of **insert.py** seems to be missing the call to **populatedb() .** After manually adding the **populatedb()** call, InfluxDB started to populate with data.

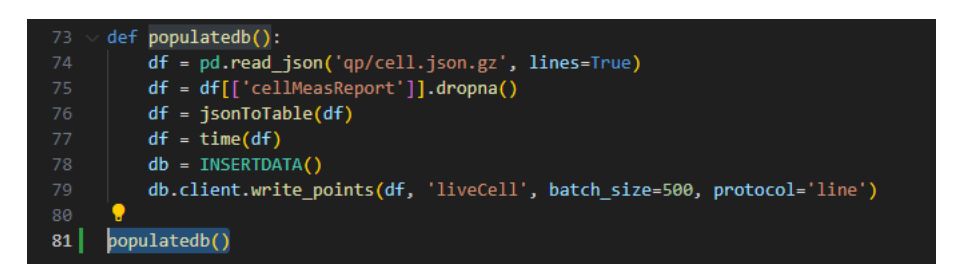

 $-$  A3-2.

After waiting for many hours, the data appeared.

▼ Q4. Failed to apply default image tag

Problem: Failed to apply default image tag "/pm-https-server:latest": couldn't parse image reference "/pm-https-server:latest": invalid reference format

.<br>3m4s (x27439 over 4d22h) kubelet Failed to apply default image tag "/pm-https-s r:latest": couldn't n er:latest": invalid refer

A4.

Discover app-deployment.yaml {{ .Values.global.extimagerepo }} that the **extimagerepo** value of ranpm/install/helm/globalvalues.yaml is null, so delete it.

Resolve: Revise ranpm/install/helm/ran/templates/app-deployment.yaml

Delete {{ .Values.global.extimagerepo }

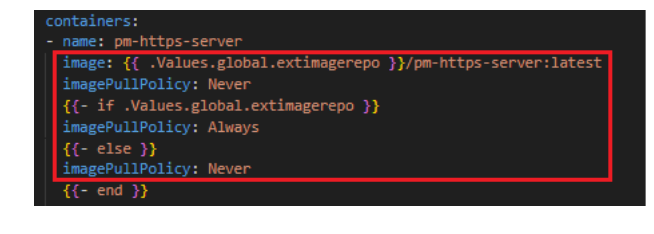

containers: - name: pm-https-server image: pm-https-server:latest imagePullPolicy: IfNotPresent

• In addition, pm-rapp has the same problem, so modify ranpm/install/helm/nrt-pm-rapp/templates/app-pod.yaml as well.